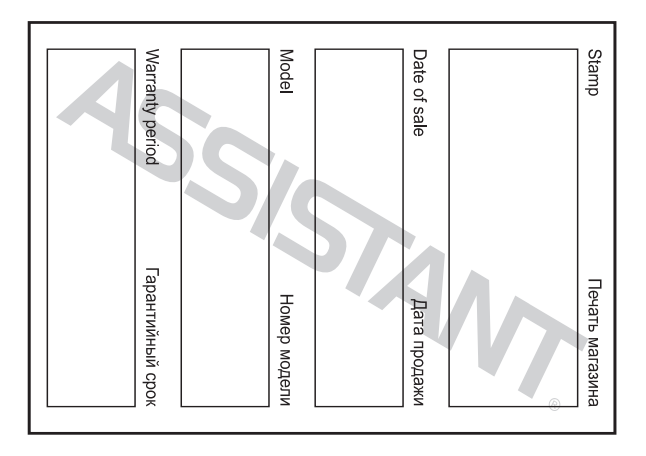

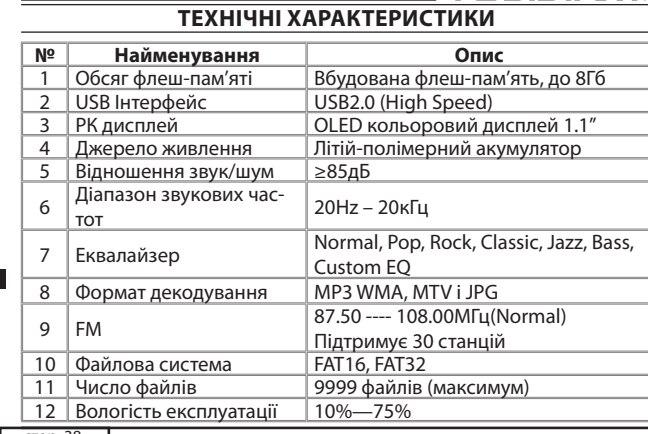

cтор. 38

**У**

## **ASSISTANT Форматування плеєра**

Плеєр підтримує формат FAT. Для того щоб відформатувати його, клацніть правою кнопкою по значку диска, що знімається, та оберіть format, потім клацніть Start, для того щоб розпочати форматування в операційній системі. Дивіться малюнки:

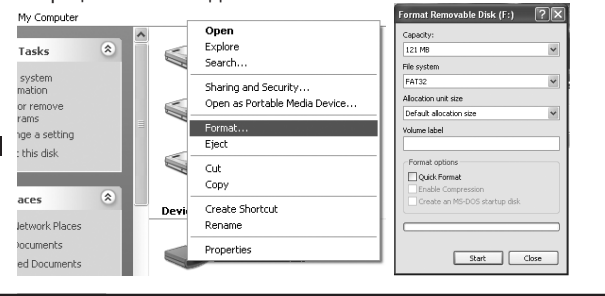

cтор. 36

**У**

**У**

┿

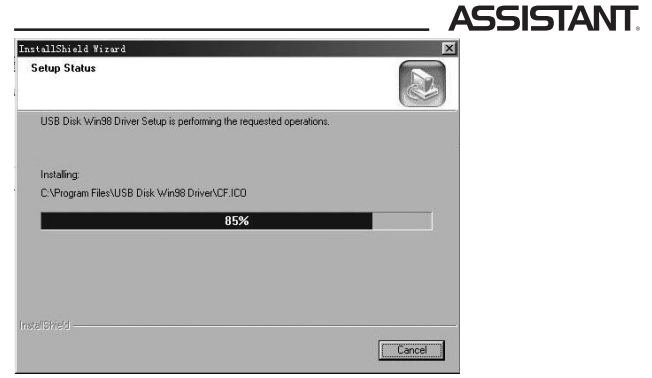

 $\boxed{\text{crop. }34}$ (5) Закрийте вікно драйвера (G:), потім клацніть ОК, щоб закінчити процес установлення та перезапустіть комп'ютер, після цього ви можете використовувати плеєр

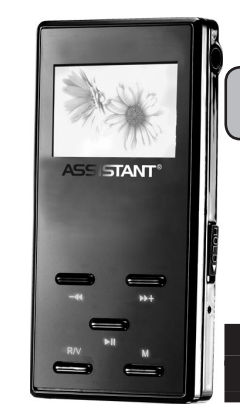

# **ASSISTANT цифровой MP4 плеер ЦИФРОВИЙ МР4 ПЛЕЄР**

**Модель АМ-111**

### **РУС УКР**

**Р**

# **ИНСТРУКЦИЯ ПО ЭКСПЛУАТАЦИИ ІНСТРУКЦІЯ З ЕКСПЛУАТАЦІЇ**

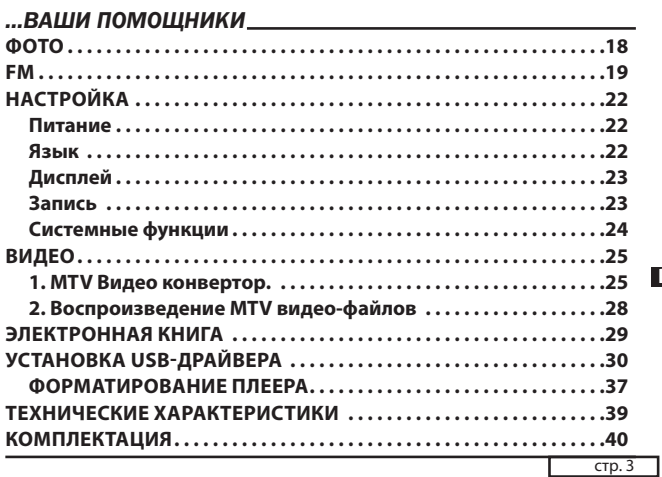

## *...Ваши помощники*

4. Пожалуйста, делайте резервные копии важной для вас информации в компьютере, так как из-за ремонта и в некоторых других случаях информация на плеере может быть утеряна.

Используя плеер, проявляйте заботу о своем здоровье – не включайте звук на слишком большую мощность.

1. Не используйте наушники за рулем или при езде на велосипеде. 2. Не слушайте слишком громко музыку, если идете по улице, так

как это может стать причиной несчастного случая.

3. Не включайте плеер слишком громко – это может негативно сказаться на вашем слухе.

4. Если у вас звенит в ушах, откажитесь от использования плеера или убавьте громкость.

5. Всегда используйте фирменные комплектующие, а также не допускайте попадания на плеер воды.

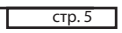

**Р**

# *...Ваши помощники*

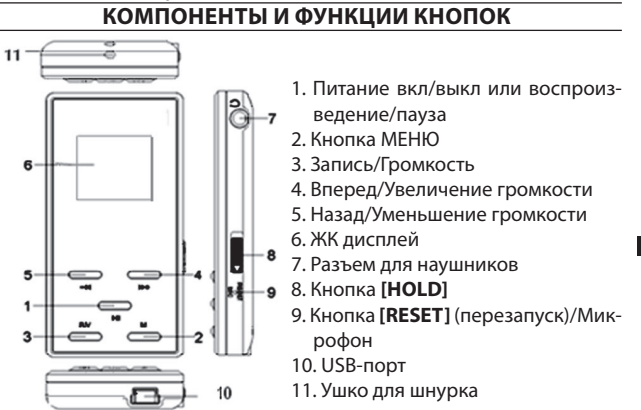

 $CTp.7$ 

**Р**

 $\hspace{.011cm} +$ 

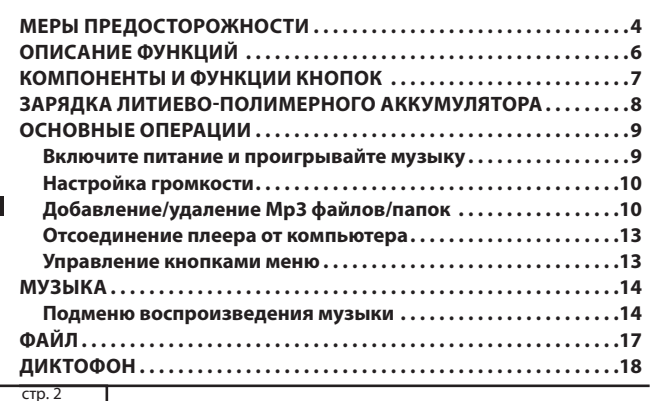

# **ASSISTANT**

#### Внимание:

• Прежде чем использовать МР4 плеер зарядите его!

#### **МЕРЫ ПРЕДОСТОРОЖНОСТИ**

Внимательно прочтите эту инструкцию по эксплуатации, чтобы обеспечить правильную эксплуатацию продукта и избежать возможных травм.

Используйте плеер в соответствии с правилами безопасности, чтобы избежать взрыва, загорания устройства, либо поражений электрическим током.

1. Не пытайтесь самостоятельно ремонтировать плеер, так как это может привести к его поломке.

2. Оберегайте плеер от влаги, не роняйте его в воду.

3. Если вы используете плеер в качестве дискового накопителя, помните, когда переключатель [HOLD] находиться в положении «LOCK», включается защита от записи.

 $CTp.4$ 

# **ASSISTANT**

### **ОПИСАНИЕ ФУНКЦИЙ**

1. Плеер поддерживает такие форматы музыкальных файлов, как MP3 и WMA

2. Плеер может работать в режиме диктофона и записывать музыку с радиостанций.

- 3. Порт USB 2.0 при подключении к компьютеру поддерживает более высокоскоростную передачу данных сравнительно с USB 1.1.
- 4. Плеер имеет функции повтора (включая функцию повтора А-В).
- 5. Различные режимы эквалайзера.
- 6. Имеет большой выбор языков.
- 7. Имеет функции просмотра фото, воспроизвеления вилео, функцию ЭЛЕКТРОННОЙ КНИГИ и т.д.

8. По истечении предварительно установленного времени плеер способен автоматически отключаться

 $T$ стр.  $6$ 

## **ASSISTANT.** ЗАРЯДКА ЛИТИЕВО-ПОЛИМЕРНОГО АККУМУЛЯТОРА

1. С помощью прилагаемого USB кабеля соедините USB-порт компьютера с USB-портом плеера.

2. Во время зарядки индикатор уровня заряда динамичен. После окончания процесса зарядки индикатор останавливается. Отключите питание. Время зарядки составляет приблизительно 1,5 ~ 2 часа.

3. Чтобы остановить процесс перезарядки, отсоедините USB кабель

#### Примечания:

- Перед первым использованием необходимо полностью зарядить литиево-полимерный аккумулятор. Во время зарядки плеера компьютер должен быть включен.
- Не превышайте время зарядки плеера, это может сократить срок службы аккумулятора.

#### Внимание:

1. Неправильная замена аккумулятора может привести к взры-

#### ...ВАШІ ПОМІЧНИКИ **КОМПЛЕКТАЦІЯ**

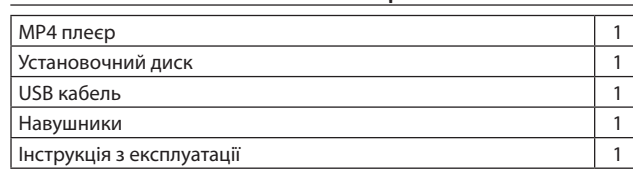

# **Made in China**

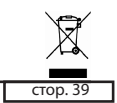

## ... ВАШІ ПОМІЧНИКИ.

#### Увага

- До того як використовувати плеєр, установіть кнопку [HOLD] на режим розблокування.
- Плеєр не ідентифікує директорію рівня шість та вище.
- Для виробництва упаковок для наших плеєрів шкідливі матеріали не використовуються.
- Якщо плеєр використовується як дисковий накопичувач, при перемиканні кнопки [HOLD] на позицію LOCK вмикається захист від записування.
- Якщо плеєр завис, натисніть кнопку [RST] для перезапуску.

Інструкція з експлуатації використовується лише з довідковою метою.

 $\overline{Grop. 37}$ 

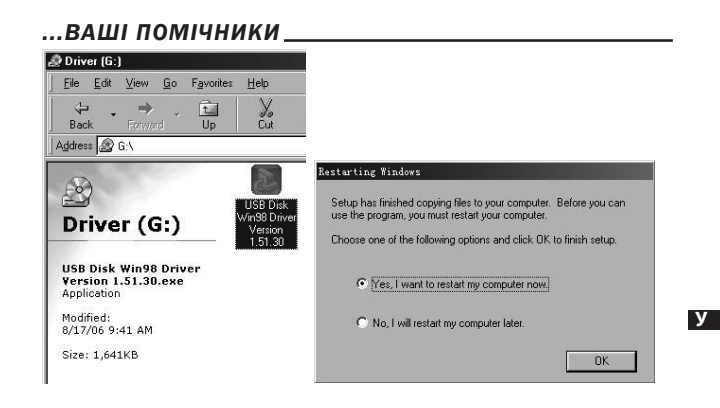

 $\overline{$  стор.  $35$ 

#### ...ВАШІ ПОМІЧНИКИ\_

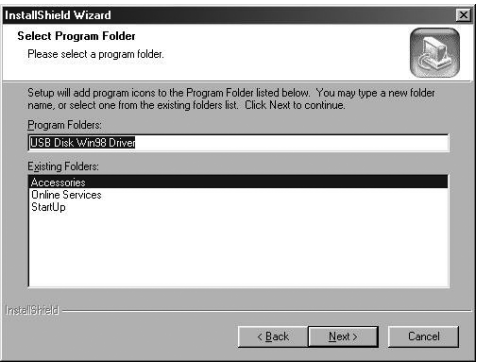

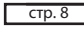

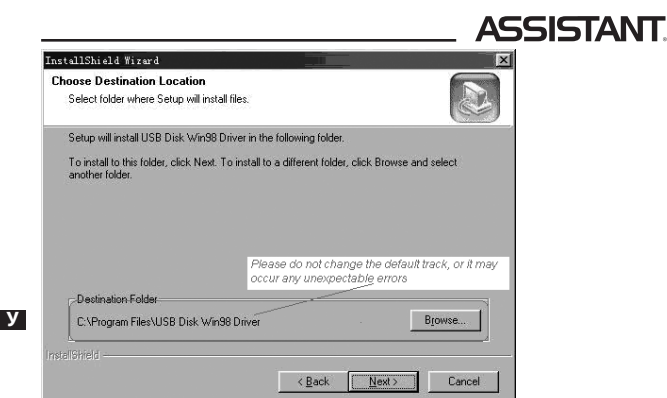

Не змінюйте папку, що з'являється за умовчанням, це може призвести до неочікуваних помилок

 $CTOD.32$ 

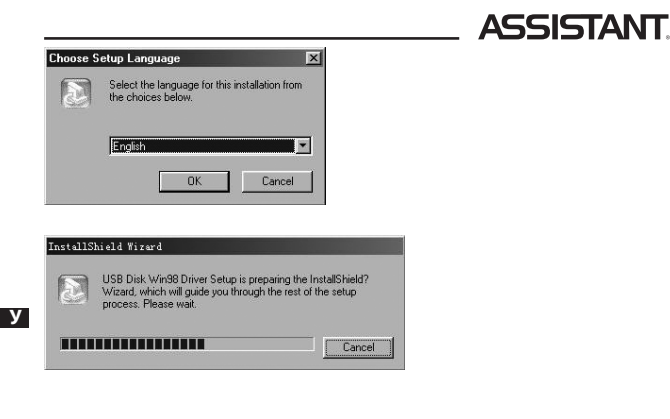

 $CTOP. 30$ 

# **ASSISTANT.**

торення папки в вільному порядку)), потім оберіть одну з опцій та натисніть кнопку [NI] для збереження.

Оберіть МТV файли, що зберігаються в плеєрі, і натисніть кнопку R/ V, щоб видалити MTV файл, натискайте кнопки [>>+/-41] для вибору No (Hi) або Yes (Так), потім натисніть кнопку [NI] лля пілтверлження.

Натисніть кнопку [II], щоб почати відтворення MTV файла.

## ЕЛЕКТРОННА КНИГА

1. У головному меню натискайте кнопки [ > +/- + ] для вибору режиму ЕЛЕКТРОННА КНИГА, натисніть кнопку [NI] для входу.

2. Натискайте кнопки [ > +/- + ] для вибору бажаного .txt-файла.

3. Натисніть кнопку R/V для видалення .txt-файла, натисніть кнопки [ $\triangleright$  +/- << ] для вибору No (Hi) або Yes (Так), потім натисніть кнопку [II] для підтвердження.

4. Натисніть кнопку [II], щоб переглянути бажаний файл, натискайте кнопки [»+/- « ], щоб розгорнути попередню чи наступну сторін-KV.

 $CTOP. 28$ 

# **ASSISTANT**

(Якщо ви бажаєте зберегти початковий звук вхідного відео-файла, дивіться пункт 6).

6. МТV відео конвертор дозволяє користувачеві конвертувати сегмент обраного відео-файла, а не весь файл. Для цього введіть початковий час бажаного сегмента зліва від розділу "Time selection to convert" (Вибір часу для конвертування) та час закінчення справа.

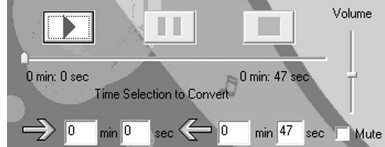

Для конвертування всього вхідного відео-файла переходьте одразу до пункту 7.

Для того щоб переглянути конвертований відео-файл, клацніть прапорець MTV preview (Попередній перегляд MTV) і потім "Start

#### ...ВАШИ ПОМОШНИКИ

ву. Используйте для замены аккумуляторы того же или идентичного типа.

2. Не разбирайте, не разбивайте, не замыкайте и не сжигайте аккумулятор, так как это может привести к пожару, травмам, ожогам или другим видам опасности.

#### ОСНОВНЫЕ ОПЕРАЦИИ

#### Включите питание и проигрывайте музыку

- Чтобы начать
- 1. Вставьте наушники в разъемы для наушников.
- 2. Переключите [HOLD] на позицию разблокировки.

3. Нажмите и удерживайте кнопку [MI], чтобы включить и войти в режим MSC (MУЗЫКА).

4. Нажмите кнопку [NI], чтобы начать воспроизведение музыки. Чтобы вернуться в главное меню, нажмите кнопку [М].

 $CTp.9$ 

#### ...ВАШИ ПОМОШНИКИ\_

1. С помощью прилагаемого USB кабеля соедините USB-порт компьютера с USB-портом плеера.

- 2. Добавьте МРЗ файлы/папки в папку памяти USB.
- I. Откройте файлы/папки для передачи с компьютера.

II. Откройте на рабочем столе My Computer (Мой компьютер)  $\rightarrow$ Removable Disk (Съемный диск).

III. Выберите файлы/папки для передачи с компьютера и перетащите их в выбранную вами папку на съемном диске (переносить файлы с компьютера на плеер можно также с помощью функций "Сору" (Копировать) и "Paste" (Вставить)).

 $-$ стр. 11

#### ...ВАШИ ПОМОШНИКИ\_

### Отсоединение плеера от компьютера

Придерживайтесь следующих указаний, чтобы избежать повреждения плеера и потери информации.

1. Щелкните левой кнопкой мыши по значку В на панели задач в нижнем правом углу рабочего стола.

2. Щелкните надпись "Safely remove USB Mass storage Device - Drive (G:)" (Безопасное извлечение USB-прибора - Съемный диск (G:)).

3. Отключите плеер от компьютера.

#### Внимание:

• Не отсоединяйте плеер, когда файлы на USB носителе проигрываются на компьютере.

• Не отсоединяйте плеер от компьютера при передаче файла, это приведет к повреждению плеера или потере данных.

#### Управление кнопками меню

Кнопка [М]: Вход в главное меню, подменю и возвращение.

 $CTp. 13$ 

#### ...ВАШИ ПОМОШНИКИ

Play Rate (Скорость воспроизведения), Intro (Интро), File Browse (Браузер), А-В).

## Нажмите [MI] для подтверждения.

#### Повтор

Выберите режим повтора и войдите в подменю нажатием кнопки [NI]: No repeat (Без повтора), Repeat One (Повтор одного), Repeat All (Повтор всех), RandomAll (Все в произвольном порядке), DirRepOne (Повтор одной папки), DirRep (Повтор папки), DirRanAll (Повтор всех папок в произвольном порядке), можете выбрать одну из опций в качестве своего режима повтора.

#### Эквалайзер

Выберите режим эквалайзера и войдите в подменю нажатием кнопки [NI]: Normal, Pop, Rock, Classic, Jazz, Bass, Custom EQ, можете выбрать один из режимов эквалайзера.

Для Паузы/Воспроизведения нажмите кнопку **[]**.

Для изменения композиций используйте кнопку **[+**/**-]**.

Для входа в режим записи, нажмите и удерживайте кнопку **[R/V]**, начнется запись.

Для выключения устройства нажмите и удерживайте кнопку **[]**. **Примечание:**

• Пожалуйста, если вам не удается включить плеер или плеер зависа-<br>● Пожалуйста, если вам не удается включить плеер или плеер зависает в режиме включенного питания, перезапустите его, нажав кнопку **[RESET]**.

#### **Р Настройка громкости**

При проигрывании музыки, в голосовом режиме или FM режиме нажмите кнопку [R/V], чтобы получить значок громкости  $\blacktriangleleft$ , затем при помощи кнопок **[+**/**-]** уменьшите/увеличьте громкость.

## **Добавление/удаление Мр3 файлов/папок**

Плеер можно использовать в качестве съемного USB носителя.

cтр. 10

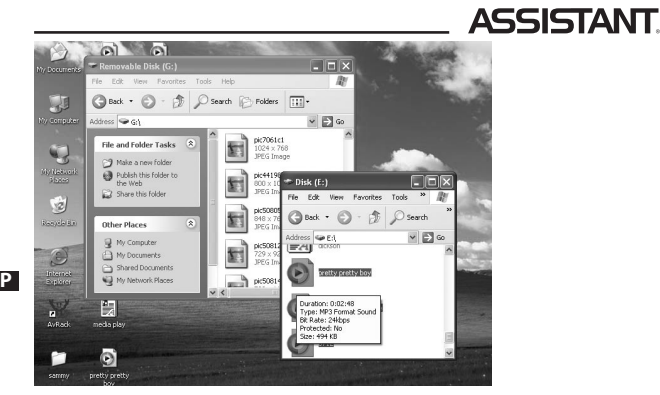

3. Удалите MP3 файлы со съемного USB носителя (используйте команду "Delete" (Удалить)).

 $CTp. 12$ 

# **ASSISTANT.**

Кнопка перехода **[+**/**-]**: Переключение между пунктами меню. Кнопка Воспроизведение/Пауза **[]**: Воспроизведение, пауза и подтверждение.

Нажмите и удерживайте кнопку **[M]** для входа в главное меню.

Нажмите кнопку **[+**/**-]** для выбора желаемой опции (напр., MUSIC (МУЗЫКА), FILE (ФАЙЛ), VOICE (ДИКТОФОН), РHOTO (ФОТО), FM, SETUP (УСТАНОВКИ), VIDEO (ВИДЕО), EBOOK (ЭЛЕКТРОННАЯ КНИГА)).

#### **МУЗЫКА**

Нажмите и удерживайте кнопку **[]**, чтобы включить устройство и войти в режим музыка (этот режим является режимом по умолчанию), затем нажмите кнопку **[]** для воспроизведения музыки.

#### **Подменю воспроизведения музыки**

Находясь в режиме воспроизведения музыки, нажмите кнопку **[M]** для входа в подменю, а затем с помощью кнопки **[+**/**-]** выберите желаемый режим (напр., Repeat (Повтор), Equalizer (Эквалайзер), 3D,

cтр. 14

**3D**

**Р**

# **ASSISTANT.**

Выберите режим 3D и нажмите кнопку **[]** для входа, затем нажимайте кнопку **[+**/**-]** для выбора Off (Выключить) или On (Включить).

#### **Скорость воспроизведения**

Выберите режим скорости воспроизведения, войдите и нажмите кнопку **[+**/**-]** для выбора скорости воспроизведения: 1.00X, 1.14X, 1.33X, 0.67X, 0.80X, затем нажмите кнопку **[]** для подтверждения. **Внимание:**

**ьнимание.**<br>• Если файл имеет формат WMA, он не поддерживает режим скорости воспроизведения.

#### **Интро**

**Р**

Выберите режим вступления и нажмите кнопку **[]** для входа, затем настройте режим вступления нажатием кнопки **[+**/**-]** (от «00» до «15»), нажмите кнопку **[]**, чтобы сохранить выбор.

# *...ВашІ помІЧники*

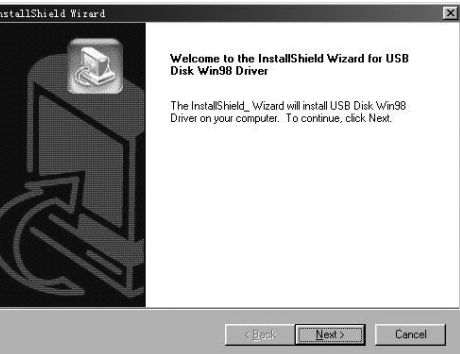

(4) Клацніть Next>, щоб перейти до наступного етапу

cтор. 31

**У**

#### *...ВашІ помІЧники*

5. Для повернення в каталог ЕлектронноЇ книги натисніть кнопку **[М]**, утримуйте кнопку **[М]**, для того щоб повернутися в головне меню.

**Примітка:** В Електронній книзі можна переглядати лише файли формату .txt.

# **Установка USB-драйвера**

# **Увага:**

До того як установити USB-драйвер Win98 в операційну систему • Windows98, від'єднайте плеєр від комп'ютера.

1. Установіть USB-драйвер для операційних систем Windows98SE або Windows ME комп'ютера

(1) Вставте CD-диск у дисковод

(2) Клацніть два рази USB-драйвер, щоб запустити його встановлення.

(3) Оберіть мову встановлення та клацніть ОК, щоб перейти до наступного етапу (Будь ласка, оберіть мову за умовчанням)

cтор. 29

**У**

**У**

#### *...ВашІ помІЧники*

Preview" (Почати попередній перегляд).

MTV Preview Start Preview

Щоб продовжити процес конвертування, просто зніміть виділення з прапорця "MTV Preview" та переходьте до пункту 7.

7. Клацніть кнопку "Start Conversion" (Почати конвертування), щоб конвертувати відео-файл.

## **2. Відтворення MTV відео-файлів**

У головному меню натискайте кнопку **[+**/**-]** для вибору режиму вІДЕО, натисніть кнопку **[]** для входу.

cтор. 27 Натисніть кнопку **М** для входу в підменю: Repeat (повторення), натисніть кнопку **[]** для входу в Repeat Menu (меню повторення): No repeat (Без повторення)/Repeat One (Повторення одного)/Repeat All (Повторення всіх)/Random All (Усі в вільному порядку)/DirRepOne (Повторення однієї папки)/DirRep (Повторення папки)/DirRanAll (Пов-

#### *...ВашІ помІЧники*

#### **Етапи конвертування**

1. Клацніть "Input Video" (вхідне відео), щоб вибрати відео-файли для конвертування та використання на плеєрі.

2. Оберіть параметр "output frame size" (розмір вихідного кадру) (рекомендований розмір – 96х64).

3. Оберіть параметр "output frame rate" (швидкість передавання кадрів) (рекомендована швидкість – Animated Video (Анімаційне відео)).

4. Оберіть параметр "Output Audio Quality" (якість звуку) (рекомендована – Good (Добра)).

5. MTV відео конвертор дозволяє користувачеві змінювати звукову доріжку відео-файла аудио-файлом на вибір. Для цього натисніть кнопку "Input Music" (вхідна музика) та оберіть музичний файл для заміни початкового фонового звуку вхідного файла відеозапису.

Клацніть флажок "Music Input" (введення музики), щоб активувати функцію.

**У**

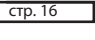

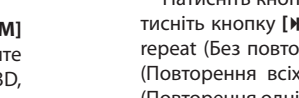

**Браузер**

### **1. MTV Відео конвертор.**

На екрані з'явиться:

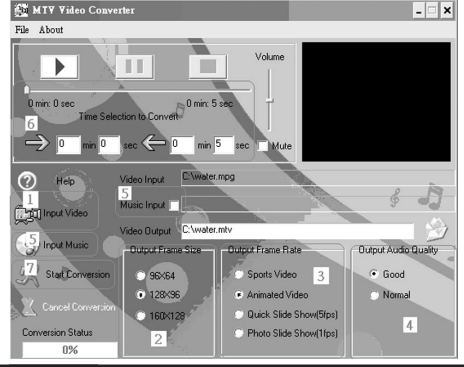

cтор. 24

**У**

## **Дисплей**

# **ASSISTANT.**

Оберіть режим Дисплей і натисніть кнопку **[]** для входу, потім натискайте кнопку **[+**/**-]** для вибору Brightness (Яркість) або Screen (Екран). Натискайте кнопку**[+**/**-]**, щоб установити час для програм, що зберігають екран, та контрастності фонового підсвічення екрана. **Запис**

**У**

Оберіть режим Запис та натисніть кнопку **[]** для входу, потім натискайте кнопку**[+**/**-]** для вибору якості запису: High (Висока), Normal (Нормальна), Low (Низька), натисніть **[]** для підтвердження.

## **Системні функції**

Після входу в режим Системні функції натискайте кнопку **[+**/**-]**  для вибору Format (Форматування), Reset (Перезапуск), Sys Info (Системна інформація)).

cтор. 22

#### **Зберегти**

Оберіть режим Зберегти в підменю FM і натисніть **[]**, щоб увійти, потім натискайте кнопку **[+**/**-]** для вибору бажаного серійного номера (ви можете зберігати максимум 30 FM станцій).

Щоб зберегти, натисніть кнопку **[]**. Щоб повернутися, натисніть **[М]**. **Записування FM**

Знаходячись в режимі прослуховування радіо, натисніть та утримуйте кнопку **[R/V]**для входу в режим записування, натисніть кнопку **[М]**, щоб зберегтися та вийти з режиму FM записування.

## **Установка**

У головному меню натисніть кнопку **[+**/**-]** для вибору режиму установка та натисніть кнопку **[]** для входу в підменю: Power (Живлення), Language (Мова), Display (Дисплей), Record (Запис), Sys Tools (Системні функції).

cтор. 20

**У**

# **ASSISTANT**

**ASSISTANT.** 

зберігаються в плеєрі, по черзі або натискайте кнопку **[+**/**-]**, щоб переходити до попередньої або наступної сторінки.

Для того щоб повернутися в меню ФОТО, натисніть кнопку **[М]**; натисніть та утримуйте 2 секунди кнопку **[М]**, щоб повернутися до головного меню.

**FM**

У головному меню натисніть кнопку **[+**/**-]** для вибору режиму FM, натисніть кнопку **[]** для входу, потім натискайте кнопку **[+**/**-]** для вибору бажаних станцій.

Натисніть кнопку **[М]**, щоб обрати підменю (Preset (Попередня установка), Auto Search (Авто пошук), Manual Search (Ручний пошук), Save (Зберегти), Exit (Вихід)) і натисніть **[]** для входу.

## **Попередня установка**

Натисніть кнопку **[+**/**-]** для вибору попередньо встановлених станцій, якщо не буде знайдено жодної попередньо встановле-

**У**

#### *...Ваши помощники*

Выберите режим браузера и нажмите кнопку **[]** для входа, затем нажимайте кнопку **[+**/**-]** для выбора желаемого файла.

Нажмите кнопку **[]** для воспроизведения выбранного файла. **Повтор А-В**

Выберите режим А-В и нажмите кнопку **[]** для входа, теперь нажмите кнопку **[R/V]**для выбора точки А, повторно нажмите кнопку **[R/V]**, чтобы начать повторение выбранного вами отрывка, нажмите кнопку **[R/V]**в третий раз, чтобы отменить режим повтора А-В.

#### **Файл**

В главном меню нажимайте кнопку **[+**/**-]** для выбора режима Файл, нажмите кнопку **[]** для входа, затем, нажимая кнопку **[+**/**- ]**, выберите файлы.

Нажмите кнопку **[R/V]**, затем нажмите кнопку **[+**/**-]**, чтобы решить, удалять файл или нет: No (Нет) или Yes (Да), наконец, нажмите кнопку **[]** для подтверждения.

cтр. 17

**Р**

#### *...Ваши помощники*

Можно также открыть его, нажав непосредственно кнопку **[]**, нажмите снова кнопку **[]**, чтобы начать воспроизведение фото, которые хранятся в плеере, по очереди или нажимайте кнопку **[+**/**-]**, чтобы переходить к предыдущей или следующей странице.

Для того чтобы вернуться в меню ФОТО, нажмите кнопку **[M]**; нажмите и удерживайте 2 секунды кнопку **[M]**, чтобы вернуться в главное меню.

**FM**

В главном меню нажмите кнопку **[+**/**-]** для выбора режима FM, нажмите кнопку **[]** для входа, затем нажимайте кнопку **[+**/**-]** для выбора желаемых станций.

Нажмите кнопку **[M]** для выбора подменю (Preset (Предварительная установка), Auto Search (Авто поиск), Manual Search (Ручной поиск), Save (Сохранить), Exit (Выход)) и нажмите кнопку **[]** для входа.

cтр. 19

**Р**

#### *...Ваши помощники*

#### **Ручной поиск**

Выберите режим ручного поиска, нажимайте кнопку **[+**/**-]** для выбора желаемой FM частоты. Нажмите кнопку **[M]** для входа в подменю (Preset (Предварительная установка), Auto Search (Авто поиск), Manual Search (Ручной поиск), Save (Сохранить), Exit (Выход)). **Сохранить**

Выберите режим Сохранить в подменю FM и нажмите **[]**, чтобы войти, затем нажимайте кнопку **[+**/**-]** для выбора желаемого серийного номера (вы можете сохранить максимум 30 FM станций).

Чтобы сохранить, нажмите кнопку **[]**. Чтобы вернуться, нажмите **[M]**.

### **Запись FM**

Находясь в режиме прослушивания радио, нажмите и удерживайте кнопку **[R/V]**для входа в режим записи, нажмите кнопку **[M]**, чтобы сохраниться и выйти из режима FM записи.

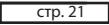

**Р**

#### *...Ваши помощники*

(китайский (традиционный)), French (французский), German (немецкий), Italian (итальянский), Polish (польский), Portuguese (португальский), Russian (русский), Spanish (испанский) (всего 10 языков), нажмите кнопку **[]** для сохранения выбора.

#### **Дисплей**

Выберите режим Дисплей и нажмите кнопку **[]** для входа, затем нажимайте кнопку **[+**/**-]** для выбора Brightness (Яркость) или Screen (Экран), нажимайте **[+**/**-]** для установки времени для сберегающих экран приложений и контрастности фоновой подсветки экрана.

#### **Запись**

Выберите режим Запись и нажмите кнопку **[]** для входа, затем нажимайте кнопку **[+**/**-]** для выбора качества записи: High (Высокое), Normal (Нормальное), Low (Низкое), нажмите **[]** для подтверждения.

В главном меню нажимайте кнопки **[+**/**-]** для выбора режима ДИКТОФОНА, нажмите кнопку **[]** для входа, нажмите и удерживайте кнопку **[R/V]**, чтобы начать запись. Чтобы сделать паузу, нажмите кнопку **[]**.

Нажмите кнопку **[M]**, чтобы сохраниться и выйти из режима записи, затем можно нажать кнопку **[]**, чтобы проиграть запись.

Находясь в режиме воспроизведения записи, нажмите кнопку **[M]** для входа в подменю: Repeat (Повтор), Play Rate (Скорость воспроизведения), Intro (Вступление), Record (Запись), File Browse (Браузер), A-B (смотрите пункт «Подменю воспроизведения музыки»).

#### **Фото**

cтр. 18 В главном меню нажимайте кнопку **[+**/**-]** для выбора режима ФОТО, нажмите кнопку **[]** для входа, затем нажимайте кнопку **[+**/**- ]** для выбора желаемого файла, нажмите кнопку **[R/V]** для удаления файла: No (Нет) или Yes (Да), нажмите кнопку **[]** для подтверждения.

#### **Предварительная установка**

# **ASSISTANT.**

Нажимайте кнопку **[+**/**-]** для выбора предварительно установленных станций. Если не будет найдено ни одной предварительно установленной станции, нажмите кнопку **[M]**, чтобы войти в подменю (Preset (Предварительная установка), Auto Search (Авто поиск), Manual Search (Ручной поиск), Delete (Удалить), Delete all (Удалить все), Exit (Выход)) и выбрать режим авто поиска или ручного поиска, чтобы найти, а потом сохранить станцию.

#### **Авто поиск**

**Р**

**Р**

Выберите режим Авто поиска, FM тюнер будет производить поиск станций автоматически, нажмите кнопку **[M]** для входа в подменю (Preset (Предварительная установка), Auto Search (Авто поиск), Manual Search (Ручной поиск), Save (Сохранить), Save all (Сохранить все), Exit (Выход)).

cтр. 20

# **ASSISTANT**

В главном меню нажмите кнопку **[+**/**-]** для выбора режима Установка и нажмите кнопку **[]** для входа в подменю: Power (Питание), Language (Язык), Display (Дисплей), Record (Запись), Sys Tools (Системные функции).

#### **Питание**

Нажмите кнопки **[R/V]** и **[+**/**-]** для выбора режима Auto off: 000 (Автоматическое выключение: 000) или Always on while playing (всегда вкл. во время проигрывания). Выбрав режим Автоматическое выключение: 000, нажмите кнопки **[R/V]** и **[+**/**-]** для установления времени автоматического отключения.

#### **Язык**

**Р**

Выберите режим установки языка и нажмите кнопку **[]** для входа, нажимайте кнопку **[+**/**-]** для выбора желаемого языка: English (английский), Chinese (Simp) (китайский (упрощенный)), Chinese (Trad)

cтр. 22

#### **Системные функции**

**ASSISTANT.** 

После входа в режим Системные функции нажимайте кнопку **[+**/**- ]** для выбора Format (Форматирование), Reset (Перезапуск), Sys Info (Системная информация).

1. Нажмите кнопку **[+**/**-]** для выбора режима Форматирования, затем нажмите кнопку **[]** для входа в подменю: Quick (Быстрое)/ Complete (Полное).

2. Нажмите кнопку **[+**/**-]**, чтобы выбрать необходимую опцию, затем снова **[+**/**-]**, чтобы выбрать No/Yes (Нет/Да).

3. Нажмите **[]** для подтверждения.

Выберите режим Перезапуск и нажмите кнопку **[]** для подтверждения. Нажмите **[+**/**-]** для выбора No/Yes (Нет/Да).

Выберите режим Системная информация и нажмите кнопку **[]**, вы можете ознакомиться с некоторой системной информацией, например, Firmware version (программно-аппаратная версия), CHIP version (чип-версия) и free flash capacity (свободная флэш-память).

**Р**

#### *...ВашІ помІЧники*

1. Натискате кнопку **[+**/**-]** для вибору режиму Форматування, потім натисніть кнопку **[]** для входу в підменю: Quick (Швидке)/ Complete (Повне).

2. Натисніть кнопку **[+**/**-]**, щоб обрати необхідну опцію, потім знову **[+**/**-]**, щоб обрати No/Yes (Ні/Так).

3. Натисніть **[]** для підтвердження.

Оберіть режим Перезапуск та натисніть кнопку **[]** для підтвердження. Натисніть **[+**/**-]** для вибору No/Yes (Ні/Так).

Оберіть режим Системна інформація та натисніть кнопку **[]**, ви можете ознайомитися з деякою системною інформацією, наприклад, Firmware version (програмно-апаратна версія), CHIP version (чіпверсія) і free flash capacity (вільна флеш-пам'ять).

## **Відео**

Для того щоб відтворювати відео-файли на цьому плеєрі, необхідно конвертувати їх у формат MTV.

cтор. 23

**У**

#### *...ВашІ помІЧники* **Живлення**

Натисніть кнопки **[R/V]** и **[+**/**-]** для вибору режиму Auto off: 000 (Автоматичне вимкнення: 000) або Always on while playing (завжди увімкнений під час програвання). Вибравши режим Автоматичне вимкнення: 000, натискайте кнопки **[R/V]** и **[+**/**-]**, щоб установити час автоматичного вимкнення.

#### **Мова**

Оберіть режим установлення мови та натисніть кнопку **[]** для входу, потім натискайте кнопку **[+**/**-]** для вибору бажаної мови: English (англійська), Chinese (Simp) (китайська (спрощена)), Chinese (Trad) (китайська (традиційна)), French (французька), German (німецька), Italian (італійська), Polish (польська), Portuguese (португальська), Russian (російська), Spanish (іспанська) (всього 10 мов), натисніть кнопку **[]**, щоб зберегти вибір.

cтор. 21

**У**

#### *...ВашІ помІЧники*

ної станції, можна натиснути кнопку **[М]**, щоб увійти в підменю (Preset (Попередня установка), Auto Search (Авто пошук), Manual Search (Ручний пошук), Delete (Видалити), Delete all (Видалити все), Exit (Вихід)) і обрати режим авто пошуку чи ручного пошуку, щоб знайти, а потім зберегти станцію.

#### **Авто пошук**

Оберіть режим Авто пошуку, FM тюнер буде здійснювати пошук станцій автоматично, натисніть кнопку **[М]** для входу в підменю (Preset (Попередня установка), Auto Search (Авто пошук), Manual Search (Ручний пошук), Save (Зберегти), Save all (Зберегти все), Exit (Вихід)).

## **Ручний пошук**

Оберіть режим ручного пошуку, натисніть кнопку **[+**/**-]** для вибору бажаної FM частоти. Натисніть кнопку **[М]** для входу в підменю (Preset (Попередня установка), Auto Search (Авто пошук), Manual Search (Ручний пошук), Save (Зберегти), Exit (Вихід)).

cтор. 19

**У**

#### *...ВашІ помІЧники*

те кнопку **[R/V]**, щоб розпочати записування. Щоб зробити паузу, натисніть кнопку **[]**.

Натисніть кнопку **[М]**, щоб зберегти запис та вийти з режиму записування, потім можна натиснути кнопку **[]**, щоб програти запис.

Знаходячись у режимі відтворення запису, натисніть кнопку **[М]** для входу в підменю: Repeat (Повторення), Play Rate (Швидкість відтворення), Intro (Інтро), Record (Запис), File Browse (Браузер), A-B (дивіться пункт "Підменю відтворення музики").

#### **Фото**

У головному меню натискайте кнопку **[+**/**-]** для вибору режиму ФОТО, натисніть кнопку **[]** для входу, потім натискайте кнопку **[+**/**- ]** для вибору бажаного файла, натисніть кнопку [R/V]для видалення файла: No (Ні) або Yes (Так), натисніть кнопку **[]** для підтвердження.

Можна також відкрити його, натиснувши безпосередньо кнопку **[]**, натисніть знову кнопку **[]**, щоб почати відтворення фото, які **У**

**Настройка**

#### **Повторення А-В**

**ASSISTANT** 

Оберіть режим А-В і натисніть кнопку **[]** для входу, тепер натисніть кнопку **[R/V]**для вибору точки А, повторно натисніть кнопку **[R/V]**, щоб почати повторення обраного вами вмісту, натисніть кнопку **[R/V]** втретє, щоб відмінити режим повторення А-В.

#### **Файл**

У головному меню натискайте кнопку **[+**/**-]** для вибору режиму Файл, натисніть кнопку **[]** для входу, потім натискаючи кнопку **[+**/**-]** оберіть файли.

Натисніть кнопку **[R/V]**, потім натисніть кнопку **[+**/**-]**, щоб вирішити, видаляти файл чи ні: No (Ні) або Yes (Так), нарешті, натисніть кнопку **[]** для підтвердження.

#### **Диктофон**

У головному меню натискайте кнопку **[+**/**-]** для вибору режиму ДИКТОФОН, натисніть кнопку **[]** для входу, натисніть та утримуй-

 $\overline{C}$ гор. 16

**У**

#### **Повторення**

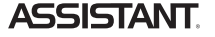

Оберіть режим повторення та ввійдіть в підменю, натиснувши кнопку **[]**: No repeat (Без повторення), Repeat One (Повторення одного), Repeat All (Повторення всіх), RandomAll (Усі у вільному порядку), DirRepOne (Повторення однієї папки), DirRep (Повторення папки), DirRanAll (Повторення всіх папок у вільному порядку), можете обрати одну з опцій як свій режим повторення.

#### **Еквалайзер**

Оберіть режим еквалайзера та ввійдіть в підменю, натиснувши кнопку **[]**: Normal, Pop, Rock, Classic, Jazz, Bass, Custom EQ, можете обрати один з режимів еквалайзера.

#### **У 3D**

Оберіть режим 3D та натисніть кнопку **[]** для входу, потім натискайте кнопку **[+**/**-]** для вибору Off (Вимкнути) або On (Увімкнути).

cтор. 14

# **ASSISTANT.**

### **Від'єднання плеєра від комп'ютера**

Дотримуйтесь наведених нижче вказівок, щоб уникнути пошкодження плеєра та втрати даних.

1. Клацніть лівою кнопкою миші по значку  $\gg$ на панелі задач у нижньому правому куті робочого столу.

2. Клацніть напис "Safely remove USB Mass storage Device – Drive (G:)" (Безпечне витягнення USB-приладу – Диск, що знімається (G:)).

3. Від'єднайте плеєр від комп'ютера.

#### **Увага:**

**У**

Не від'єднуйте плеєр, коли файли на USB носії програються на • комп'ютері.

Не від'єднуйте плеєр від комп'ютера під час копіювання файлів, це • призведе до пошкодження плеєра чи втрати даних.

#### **Управління кнопками меню**

Кнопка **[М]**: Вхід до головного меню, підменю та повернення.

 $\overline{$  стор. 12

## **ASSISTANT.**

2. Додайте файли/папки в папку пам'яті USB.

I. Відкрийте файли/папки для копіювання з комп'ютера.

II. Відкрийте на робочому столі My Computer (Мій комп'ютер) → Removable Disk (Диск, що знімається).

III. Оберіть файли/папки для копіювання з комп'ютера та перетягніть їх в обрану вами папку на диску, що знімається (копіювати файли з комп'ютера на плеєр можна також за допомогою функцій "Copy" (Копіювати) та "Paste" (Вставити)).

## *...Ваши помощники*

**Видео** Для того чтобы воспроизводить видео-файлы на этом плеере, нужно конвертировать их в формат MTV.

### **1. MTV Видео конвертор.**

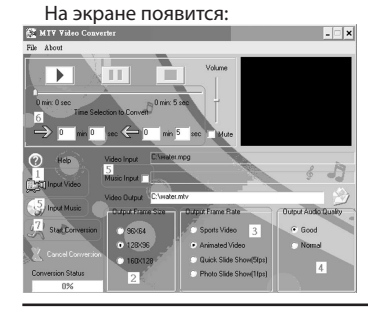

cтр. 25

**Р**

#### *...Ваши помощники*

Щелкните флажок "Music Input" (ввод музыки), чтобы активировать функцию.

(Если вы хотите сохранить первоначальный звук входного видеофайла, смотрите пункт 6).

6. MTV видео конвертор позволяет пользователю конвертировать сегмент выбранного видео-файла, а не весь файл. Для этого введите начальное время желаемого сегмента слева от раздела "Time selection to convert" (выбор времени для конвертирования) и время окончания справа.

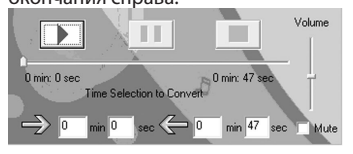

Для конвертирования всего входного видео-файла переходите сразу к пункту 7.

cтр. 27

#### *...Ваши помощники*

RandomAll (Все в произвольном порядке)/DirRepOne (Повтор одной папки)/DirRep (Повтор папки)/DirRanAll (Повтор папки в произвольном порядке)), затем нажмите кнопку **[]** для сохранения.

Выберите MTV файлы, сохраненные в плеере, нажмите кнопку **[R/V]** для удаления MTV файла, нажимайте кнопки **[+**/**-]** для выбора No (Нет) или Yes (Да), затем нажмите кнопку **[]** для подтверждения.

Нажмите кнопку **[]** для начала воспроизведения MTV файла.

## **Электронная книга**

1. В главном меню нажимайте кнопки **[+**/**-]** для выбора режима электронная книга, нажмите кнопку **[]** для входа.

2. Нажимайте кнопки **[+**/**-]** для выбора желаемого .txt -файла. 3. Нажмите кнопку **R/V** для удаления .txt -файла, нажмите кнопку

**[+**/**-]** для выбора No (Нет) или Yes (Да), затем нажмите кнопку **[]** для подтверждения.

4. Нажмите кнопку **[]**, чтобы просмотреть желаемый файл, нажи-

#### *...Ваши помощники*

дующему этапу (Пожалуйста, выберите язык по умолчанию)

Cancel

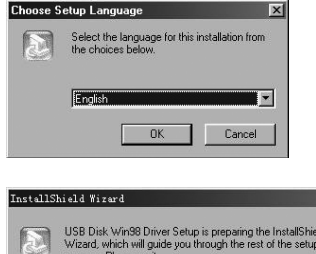

,,,,,,,,,,,,,,,,,

**У**

**Р**

cтр. 29

**Р**

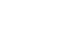

#### **Этапы конвертирования**

1. Щелкните "Input Video" (входное видео), чтобы выбрать видеофайлы для конвертирования и использования на плеере.

2. Выберите параметр "output frame size" (размер выходного кадра) (рекомендуемый размер – 96х64).

3. Выберите параметр "output frame rate" (скорость передачи кадров) (рекомендуемая скорость – Animated Video (Анимационное видео)).

4. Выберите параметр "Output Audio Quality" (качество звука) (рекомендуемое – Good (Хорошее)).

5. MTV видео конвертор позволяет пользователю заменять звуковую дорожку видео-файла аудио-файлом по выбору. Для этого нажмите кнопку "Input Music" (входная музыка) и выберите музыкальный файл для замены первоначального фонового звука входного файла видеозаписи.

cтр. 26

**Р**

**Р**

# **ASSISTANT.**

Для просмотра конвертированного видео-файла щелкните флажок MTV preview (Предварительный просмотр MTV) и затем "Start Preview" (Начать предварительный просмотр).<br>V MTV Preview

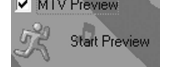

Чтобы продолжить процесс конвертирования просто снимите выделение флажка "MTV Preview" и переходите к пункту 7.

7. Щелкните кнопку "Start Conversion" (Начать конвертирование), чтобы конвертировать видео-файл.

#### **2. Воспроизведение MTV видео-файлов**

В главном меню нажимайте кнопку **[+**/**-]** для выбора режима виДЕО, нажмите кнопку **[]** для входа.

cтр. 28 Нажмите кнопку **[М]** для входа в подменю: Repeat (повтор), нажмите кнопку **[]** для входа в Repeat Menu (меню повтора): No repeat (Без повтора)/Repeat One (Повтор одного)/Repeat All (Повтор всех)/

**ASSISTANT.** 

майте кнопки **[**+**/-]**, чтобы развернуть предыдущую или следующую страницу.

5. Для возвращения в каталог электронной книги нажмите кнопку **[M]**, удерживайте кнопку **[M]** для возвращения в главное меню.

### **Примечание:**

В Электронной книге можно просматривать только файлы форма-• та .txt.

# **Установка USB-драйвера**

#### **Внимание:**

**Р**

ънимание:<br>● Перед тем как установить USB-драйвер Win98 в операционную систему Windows98, отсоедините плеер от компьютера.

1. Установите USB-драйвер для операционных систем Windows98SE или Windows ME

(1) Вставьте CD-диск в дисковод

- (2) Щелкните два раза USB-драйвер, чтобы запустить его установку
- (3) Выберите язык установки и щелкните ОК, чтобы перейти к сле-

cтр. 30

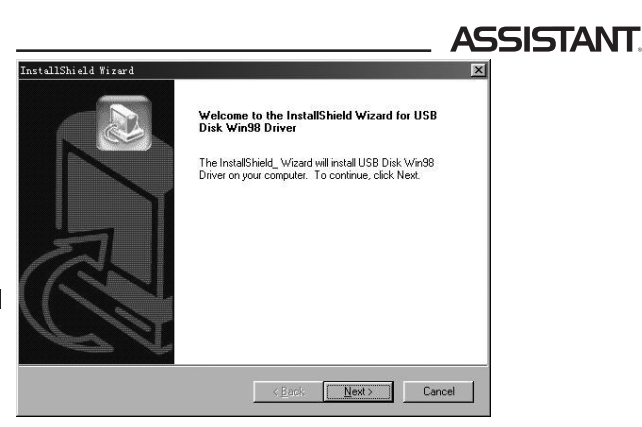

(4) Щелкните Next>, чтобы перейти на следующий этап

# *...ВашІ помІЧники*

**Швидкість відтворення**

Оберіть режим швидкості відтворення, увійдіть та натисніть кнопку **[+**/**-]** для вибору швидкості відтворення: 1.00X, 1.14X, 1.33X, 0.67X, 0.80X, потім натисніть кнопку **[]** для підтвердження. **Увага:**

Якщо файл має формат WMA, він не підтримує режим швидкості від-• творення.

# **Інтро**

Оберіть режим вступу та натисніть кнопку **[]** для входу, потім настройте режим вступу, натискаючи кнопку **[+**/**-]** (від «00» до «15»), натисніть кнопку **[]**, щоб зберегти вибір.

## **Браузер**

- Оберіть режим браузера та натисніть кнопку **[]** для входу, потім натискайте кнопку **[+**/**-]** для вибору бажаного файла.
	- Натисніть кнопку **[]** для відтворення обраного файла.

cтор. 15

**У**

#### *...ВашІ помІЧники*

Кнопка переходу **[+**/**-]**: Перемикання між пунктами меню. Кнопка Відтворення/Пауза **[]**: Відтворення, пауза та підтвердження. Натисніть кнопку **[М]** для входу в головне меню.

Натисніть кнопку **[+**/**-]** для вибору бажаної опції (напр., MUSIC (МУЗИКА), FILE (ФАЙЛ), VOICE (ДИКТОФОН), РHOTO (ФОТО), FM, SETUP (УСТАНОВКИ), VIDEO (ВІДЕО), EBOOK (ЕЛЕКТРОННА КНИГА)).

#### **МУЗИКА**

Натисніть та утримуйте кнопку **[]**, щоб увімкнути пристрій та увійти в режим музика (цей режим є режимом за умовчанням), потім натисніть кнопку **[]** для відтворення музики.

#### **Підменю відтворення музики:**

У режимі відтворення музики натисніть кнопку **[М]** для входу в підменю, а потім за допомогою кнопки **[+**/**-]** оберіть бажаний режим (напр., Repeat (Повторення), Equalizer (Еквалайзер), 3D, Play Rate (Швидкість відтворення), Intro (Інтро), File Browse (Браузер), A-B). Натисніть **[]** для підтвердження.

cтор. 13

**У**

#### *...ВашІ помІЧники*

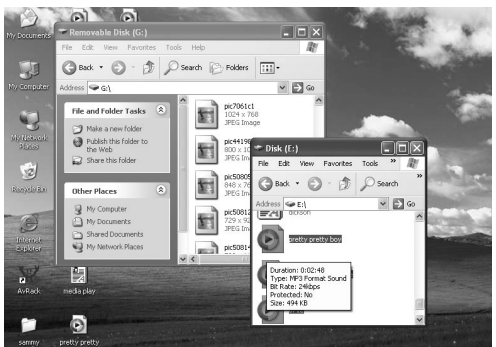

3. Видаліть файли з USB носія (використовуйте команду "Delete" (Видалити)).

cтор. 11

**У**

#### *...ВашІ помІЧники*

Для того щоб увійти в режим записування, натисніть та утримуйте кнопку **[R/V]**, розпочнеться записування.

Для того щоб вимкнути пристрій натискайте та утримуйте кнопку **[]**. **Примітка:**

Будь-ласка, якщо вам не вдається увімкнути плеєр, або плеєр вис-•не в режимі увімкненого живлення, перезапустіть його, натиснувши **[RESET]**.

#### **Настройка гучності**

Під час програвання музики, у голосову режимі або FM режимі натисніть кнопку **[R/V]**, щоб отримати значок гучності  $\mathbf{K}$ , потім за допомогою кнопок **[+**/**-]** зменшіть/збільшіть гучність.

#### **Додавання/видалення Мр3 файлів/папок**

Плеєр можна використовувати як USB носій, що знімається. 1. За допомогою USB кабеля, що додається, з'єднайте USB-порт комп'ютера з USB-портом плеєра.

**Р**

**У**

2. Не розбирайте, не розбивайте, не замикайте та не спалюйте акумулятор, бо це може призвести до пожежі, травм, опіків чи інших видів небезпеки.

## **Основні операції**

#### **Увімкніть живлення та програвайте музику**

Щоб розпочати

- 1. Вставте навушники в слот для навушників.
- 2. Переставте **[HOLD]** на позицію розблокування.
- 3. Натисніть і утримуйте кнопку **[]**, щоб увімкнути та увійти в режим MSC (МУЗИКА).
- 4. Натисніть кнопку **[]**, щоб почати відтворення музики.
- Щоб повернутися до головного меню, натисніть **[М]**.
- Для Паузи/Відтворення натисніть кнопку **[]**.
- Для того щоб змінити композицію, використовуйте кнопку  $[$  $\rightarrow$  $+/-$ **4** $\rightarrow$ ].

 $CTOP.8$ 

**У**

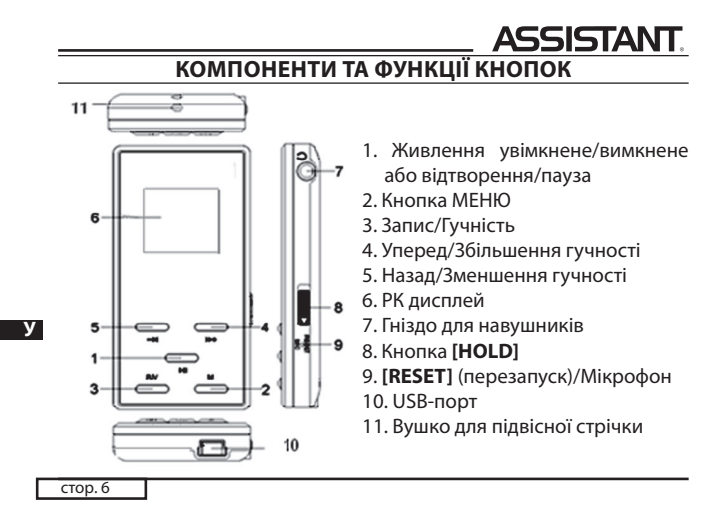

**ASSISTANT.** 

- Використовуючи плеєр, піклуйтеся про своє здоров'я не вмикайте гучність на занадто великий рівень.
- 1. Не використовуйте навушники за кермом чи під час їзди на велосипеді.
- 2. Не слухайте занадто гучно музику, якщо йдете по вулиці, бо це може стати причиною нещасного випадку.
- 3. Не вмикайте плеєр занадто гучно це може негативно відбитися на вашому слуху.
- 4. Якщо у вас дзвенить у вухах, відмовтеся від використання плеєра або зменшіть гучність.
- 5. Завжди використовуйте фірмові комплектуючі, а також не допускайте попадання на плеєр води.

### стор. 4

**У**

**У**

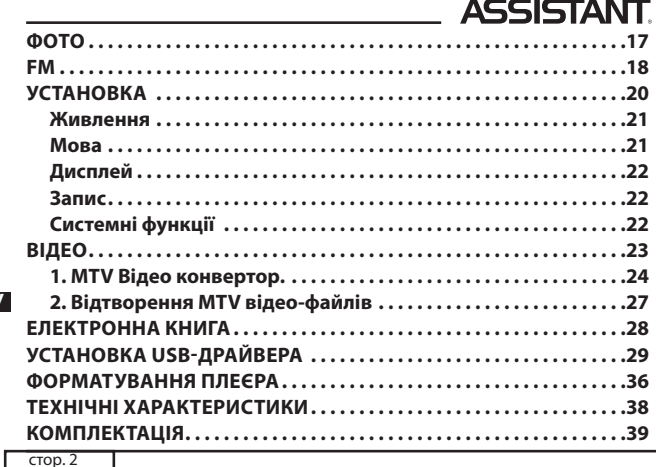

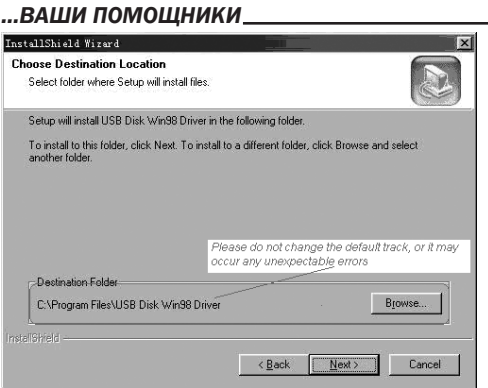

Не изменяйте появившийся по умолчанию путь, это может привести к неожиданным ошибкам

#### *...Ваши помощники*

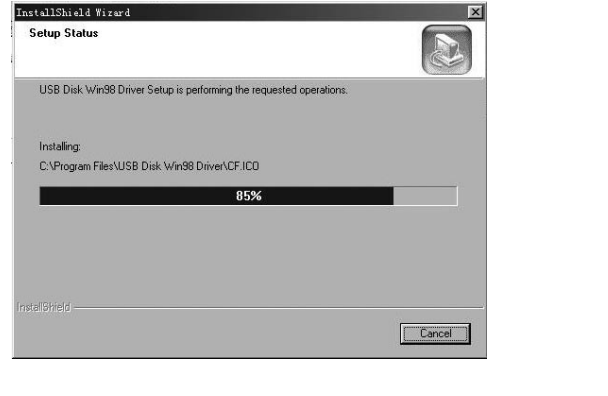

cтр. 35

**Р**

cтр. 33

**Р**

#### *...Ваши помощники*

### **Форматирование плеера**

Плеер поддерживает формат FAT. Чтобы отформатировать его, щелкните правой кнопкой по значку съемного диска и выберите format, затем щелкните Start, для того чтобы начать форматирование

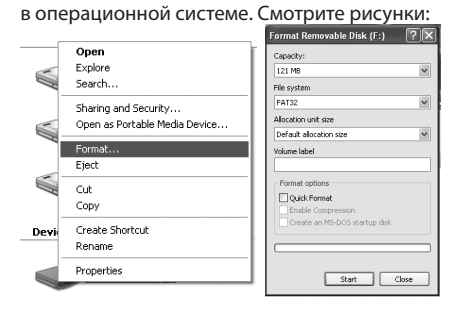

cтр. 37

**Р**

#### *...Ваши помощники* **Технические характеристики**

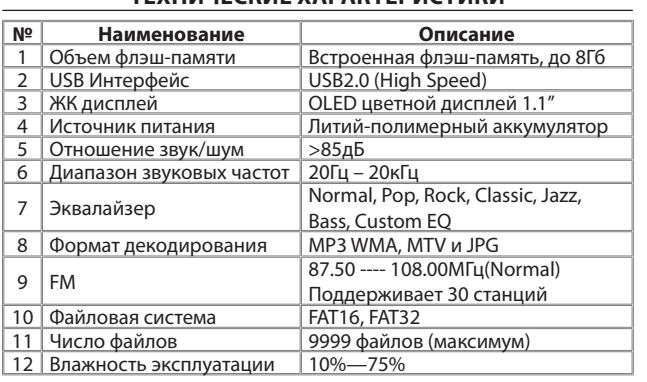

cтр. 39

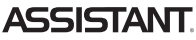

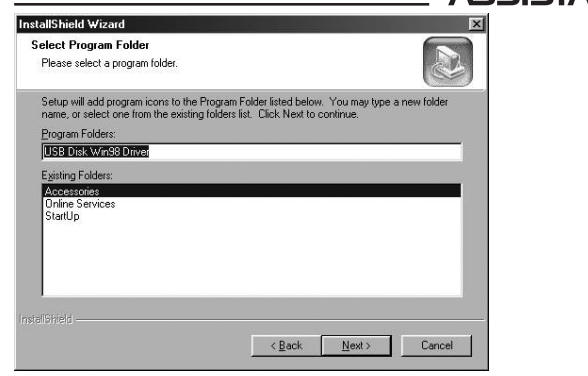

 $CTp. 34$ 

**Р**

# **ASSISTANT.**

(5) Закройте окно драйвера (G:), затем щелкните ОК, чтобы закончить процесс установки и перезапустить компьютер, после этого вы можете пользоваться плеером<br>|⊉ Driver (G:)

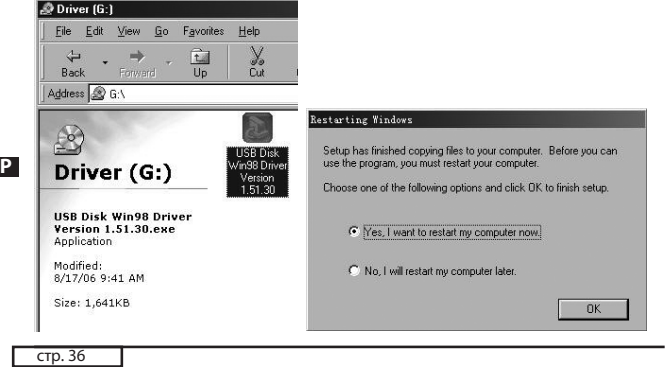

# **ASSISTANT.**

#### **Внимание**

- Перед использованием плеера устанавливайте кнопку **[HOLD]** на режим разблокировки.
- Плеер не идентифицирует директорию уровня шесть и выше. •
- Для производства упаковок для наших плееров вредные материа-• лы не используются.
- Если плеер используется в качестве дискового накопителя, при пе-• реключении кнопки **[HOLD]** на позицию **[LOCK]** включается защита от записи.
- Если плеер завис, нажмите кнопку **[RST]** для перезапуска. •
- **Инструкция по эксплуатации используется только в справочных целях.**

cтр. 38

**Р**

# **ASSISTANT.**

#### **Комплектация**

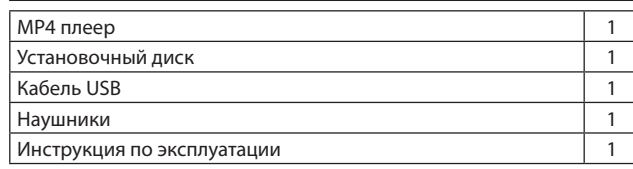

## *...ВашІ помІЧники*

# **Заряджання літієво-полімерного акумулятора**

1. За допомогою USB кабелю, що додається, з'єднайте USB-порт комп'ютера з USB-портом плеєра.

2. Під час заряджання індикатор рівня зарядки є динамічним. Після закінчення процесу заряджання індикатор зупиняється. Вимкніть живлення. Час заряджання становить приблизно 1,5 ~ 2 години.

3. Щоб зупинити процес перезаряджання, від'єднайте USB кабель. **Примітки:**

- До того як перший раз використовувати плеєр, необхідно повністю<br>● До того як перший раз використовувати плеєр, необхідно повністю зарядити його літієво-полімерний акумулятор. Під час заряджання плеєра комп'ютер має бути ввімкненим.
- Не перебільшуйте час заряджання плеєра, це може скоротити строк служби акумулятора.

#### **Увага:**

1. Неправильна заміна акумулятора може призвести до вибуху. Використовуйте для заміни акумулятори того ж або ідентичного типу.

 $\overline{C}$ гор.  $\overline{7}$ 

**У**

#### *...ВашІ помІЧники*

**Опис функцій** 1. Плеєр підтримує такі формати музичних файлів, як МР3 та WMA.

2. Плеєр може працювати в режимі диктофона та записувати музику з радіостанцій.

3. Порт USB 2.0 при підключенні до комп'ютера підтримує більш високошвидкісну передачу даних порівняно з USB 1.1.

4. Плеєр має функції повторювання (в тому числі функція повторення А-В).

- 5. Різноманітні режими еквалайзера.
- 6. Має великий вибір мов.

**У** 7. Має функції переглядання фото, відтворення відео, функцію ЕЛЕКТРОННОЇ КНИГИ і т.д.

8. Після закінчення попередньо встановленого часу плеєр здатен автоматично вимикатися.

 $\overline{$  стор.  $5$ 

## *...ВашІ помІЧники*

#### **Увага:**

До того як використовувати МР4 плеєр зарядіть його! •

# **Заходи безпеки**

Уважно прочитайте цю інструкцію з експлуатації, щоб забезпечити правильну експлуатацію продукту та уникнути можливих травм.

Використовуйте плеєр згідно з правилами безпеки, щоб уникнути вибухів, загорання пристрою, або ураження електричним струмом.

1. Не намагайтеся самостійно ремонтувати плеєр, бо це може призвести до його поломки.

2. Оберігайте плеєр від вологи, не упускайте його у воду.

**У** 3. Якщо ви використовуєте плеєр як дисковий накопичувач, пам'ятайте, коли перемикач **[HOLD]** знаходиться в позиції LOCK, вмикається захист від записування.

4. Будь ласка, зберігайте резервні копії важливої для вас інформації на комп'ютері, бо через ремонт та в деяких інших випадках інформація на плеєрі може бути втрачена.

 $\overline{Grop.3}$ 

#### *...ВашІ помІЧники*

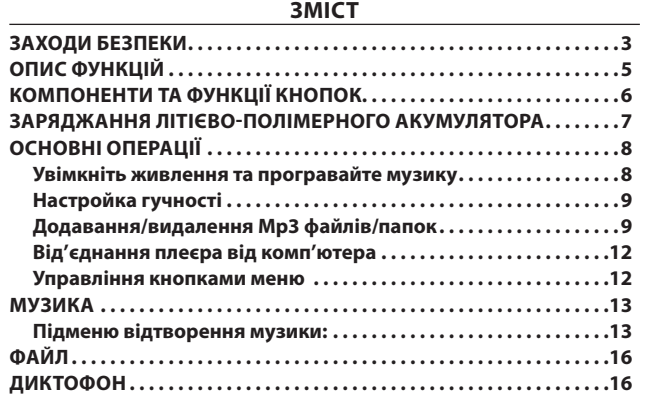

**У**